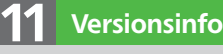

**Benutzerdefinierte** Aktionen erstellen

Die Beschreibungen wurden anhand der Version ACROBAT XI PRO erstellt.

## Arbeitsschritte automatisieren

## Wie kann ich immer wiederkehrende Arbeitsschritte in Acrobat automatisieren?

Oft müssen immer wieder die gleichen Befehle bzw. Arbeitsschritte auf Dokumente angewandt werden, wie z. B. das Überprüfen und Speichern von PDF-Dokumenten als PDF/X, oder Sie möchten die Sicherheitseinstellungen mehrerer Dokumente ändern. In Acrobat können Sie über den Aktionsassistenten eine Befehlsfolge erstellen, die auf ein PDF oder auf mehrere PDF-Dokumente in einer bestimmten Reihenfolge automatisch und in einem einzigen Arbeitsvorgang angewandt werden kann. Automatisieren über den Aktionsassistenten

> Acrobat bietet eine Reihe vorgefertigter Aktionen wie z. B. Barrierefreie PDF-Dokumente erstellen oder Dokumente archivieren an. Als Acrobat-Anwender haben Sie die Möglichkeit – über die zur Verfügung stehenden Aktionen –, auch eigene Aktionen zu erstellen, die Sie dann auf eine oder mehrere PDF-Dateien anwenden können.

Beim Erstellen von Aktionen besteht die Möglichkeit, Benutzeranforderungen einzubauen. Dadurch können Arbeitsschritte mit oder ohne das Eingreifen des Benutzers abgearbeitet werden. Ist die Benutzeranforderung für einen Arbeitsschritt aktiviert, z. B. das Hinzufügen von Kopf- und Fußzeilen, hat der Anwender die Möglichkeit, die Einstellungen selbst zu definieren. Wird die BENUTzeranforderung nicht eingeschaltet, müssen die Angaben zuvor beim Anlegen der Aktion definiert werden, da der Benutzer nun keine Möglichkeit mehr hat, beim Ausführen der Aktion manuell einzugreifen. Benutzeraufforderung

Um die Übersicht zu behalten bzw. um andere Anwender über die einzelnen Arbeitsschritte zu informieren, können verschiedene Anweisungen eingebaut werden. Anweisungen einbauen

## Wie kann ich eine neue Aktion erstellen?

**Arbeitsschritte** zum Erstellen einer benutzerdefinierten Aktion Wenn Sie eine neue Aktion erstellen, müssen drei Schritte definiert werden:

■ Schritt 1: Auswahl der zu verarbeitenden Dateien bzw. Verzeichnisse, auf die die definierten Aktionen angewandt werden sollen.

Gehritt 2: Auswahl der Aktionen, Definieren von Benutzeranforderungen und Einbauen von Anweisungen, die über den Aktionsassistenten ausgeführt werden sollen.

■ Schritt 3: Auswahl des Speicherorts, wohin die PDF-Dokumente nach der Bearbeitung gespeichert werden sollen. Gleichzeitig können über die Ausgabeoptionen das Dateiformat und der Dateiname nach dem Aus-

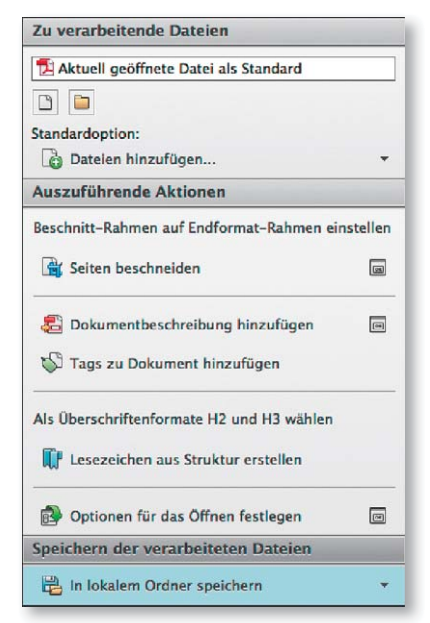